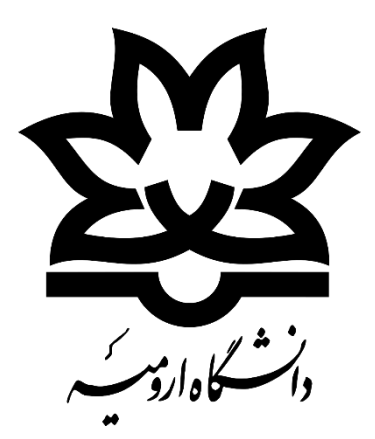

## **راهنمای نحوه برگزاری جلسه دفاع با استفاده از سامانه یادگیری الکترونیکی دانشگاه ارومیه )ویژه اساتید راهنما(**

**از اساتید محترم درخواست می گردد موارد ذیل را قبل از اقدام به برگزاری جلسه دفاع مد نظر قرار دهند:**

**-1 برای برگزاری جلسه دفاع ضروری است اساتید راهنما، هماهنگی های الزم در خصوص تخصیص درس** پایان نامه یا رساله به کد کاربری خود را با اموزش دانشکده انجام دهند تا درس پایان نامه یا رساله برای **ایشان در لیست درس ها قابل مشاهده باشد**

**-2 پس از اطمینان از مشاهده درس در سامانه آموزش )سما(، ضروری است اساتید راهنما جهت بروزرسانی دروس خود در سامانه یادگیری الکترونیکی و مشاهده درس در این سامانه با کارشناسان کامپیوتر دانشکده هماهنگ شده و درخواست بروز رسانی دروس را به ایشان اعالم نمایند**

**-3 از همین طریق امکان برگزاری جلسات پیش دفاع، سمینار و دفاع از پروپوزال میسر بوده و روش آن** برای تمامی جلسات مذکور بر اساس نیاز به همین صورتی خواهد بود که در ادامه توضیح داده خواهد شد.

## **توصیه های الزم جهت برگزاری هرچه بهتر جلسه دفاع:**

**-1 در صورت امکان دارا بودن اینترنت** Adsl **و یا ثابت با سرعت باالتر از 4 مگ -2 استفاده از هندزفری و یا هدست در حین برگزاری جلسه دفاع جهت باالبودن کیفیت صدا -3 برگزاری جلسه پیش دفاع برای آشنایی کامل با محیط نرم افزار و ابزارهای مورد نیاز -4 استفاده از قابلیت های مورد نیاز در جلسه پیش دفاع از جمله آزمایش نحوه به اشتراک گذاری صفحه نمایش کامپیوتر و آپلود فایل های مورد نظرو بررسی صحت نمایش همه موارد -5 جهت جلوگیری از بهم ریختگی فونت و سایر موارد تنظیم شده در فایل ارائه، ترجیحا از گزینه به اشتراک گزاری صفحه نمایش جهت ارائه استفاده نمائید**

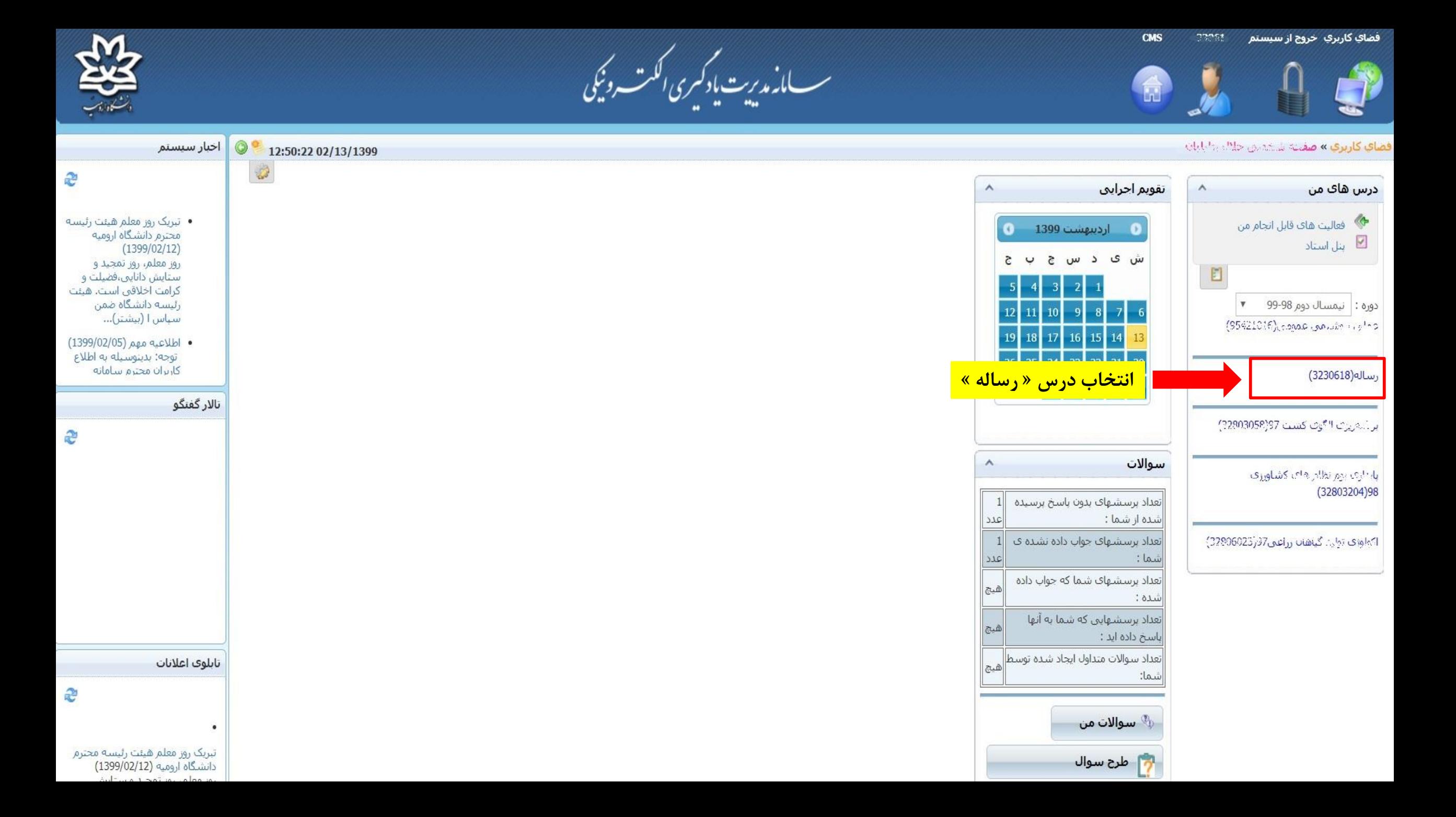

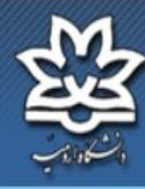

ر<br>سسامانەمەيي<sup>ت ي</sup>ادكىرى *ا*لكىت دۇنيى

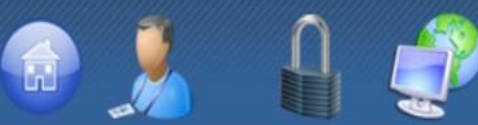

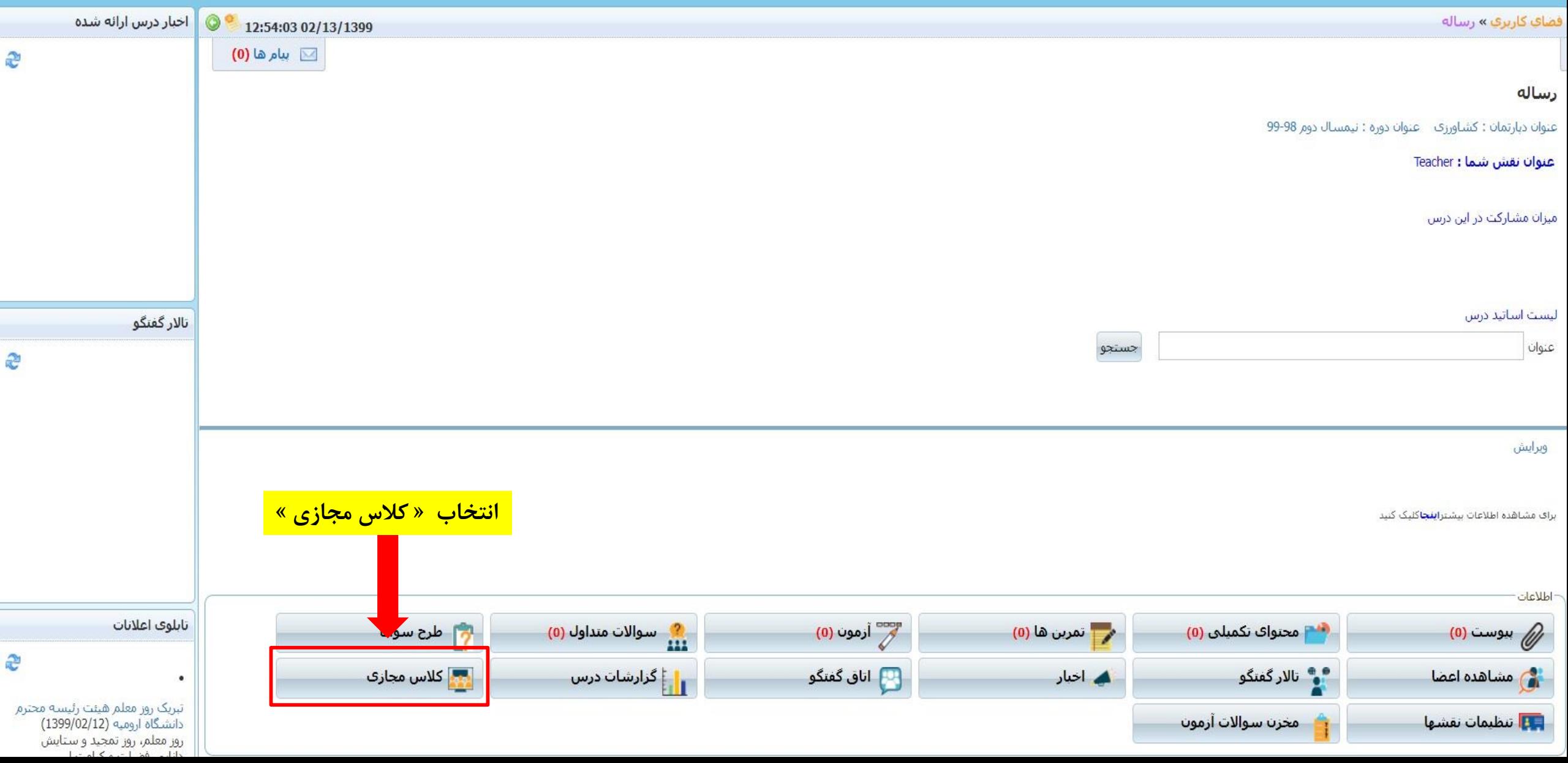

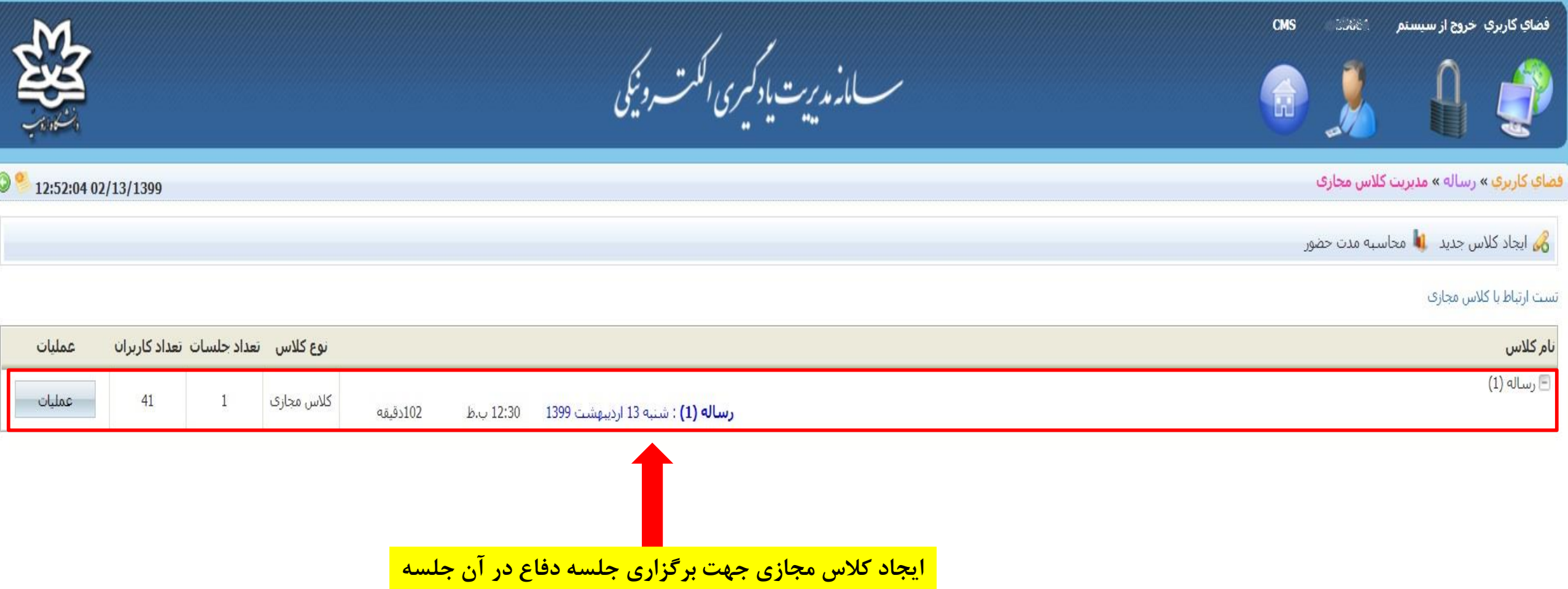

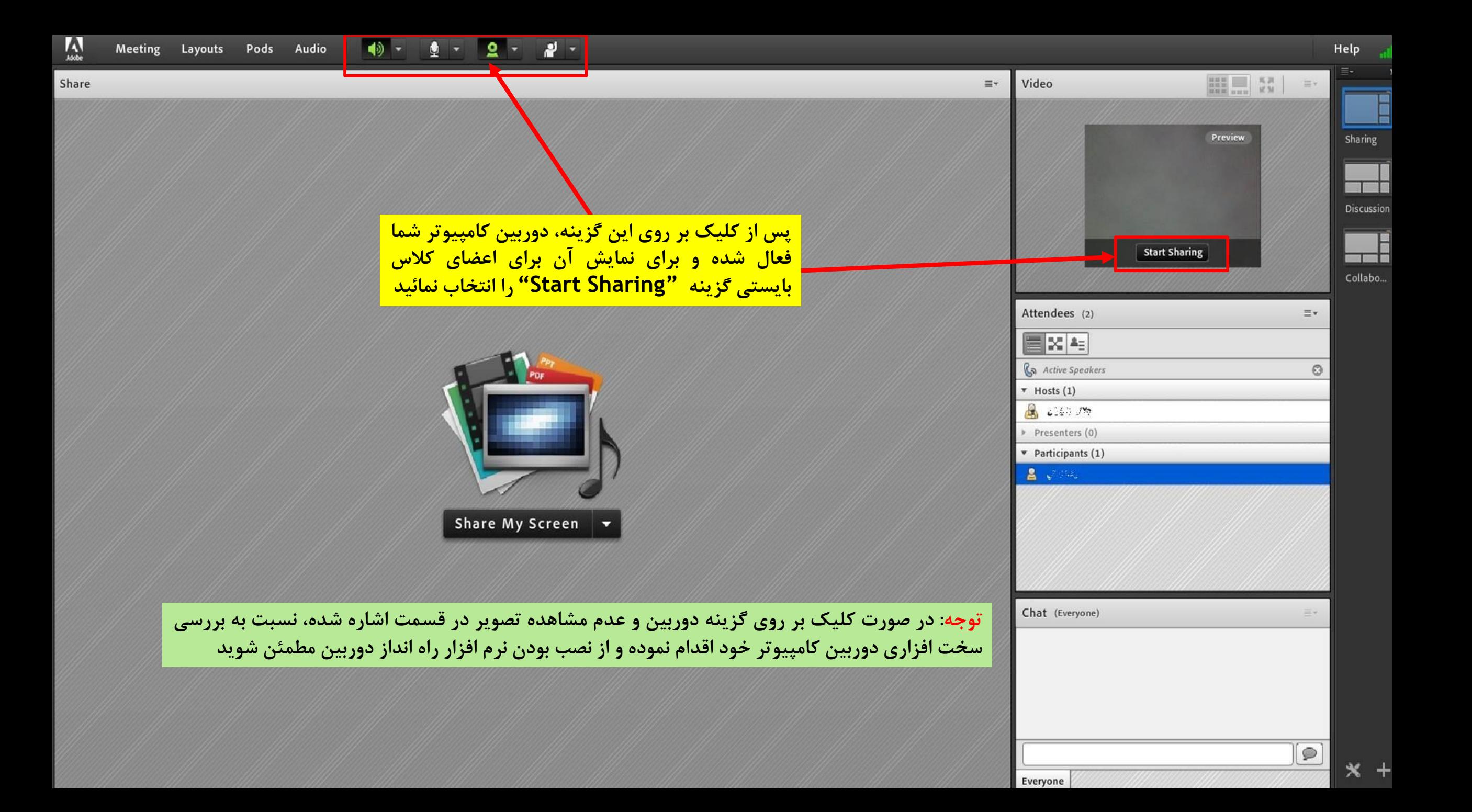

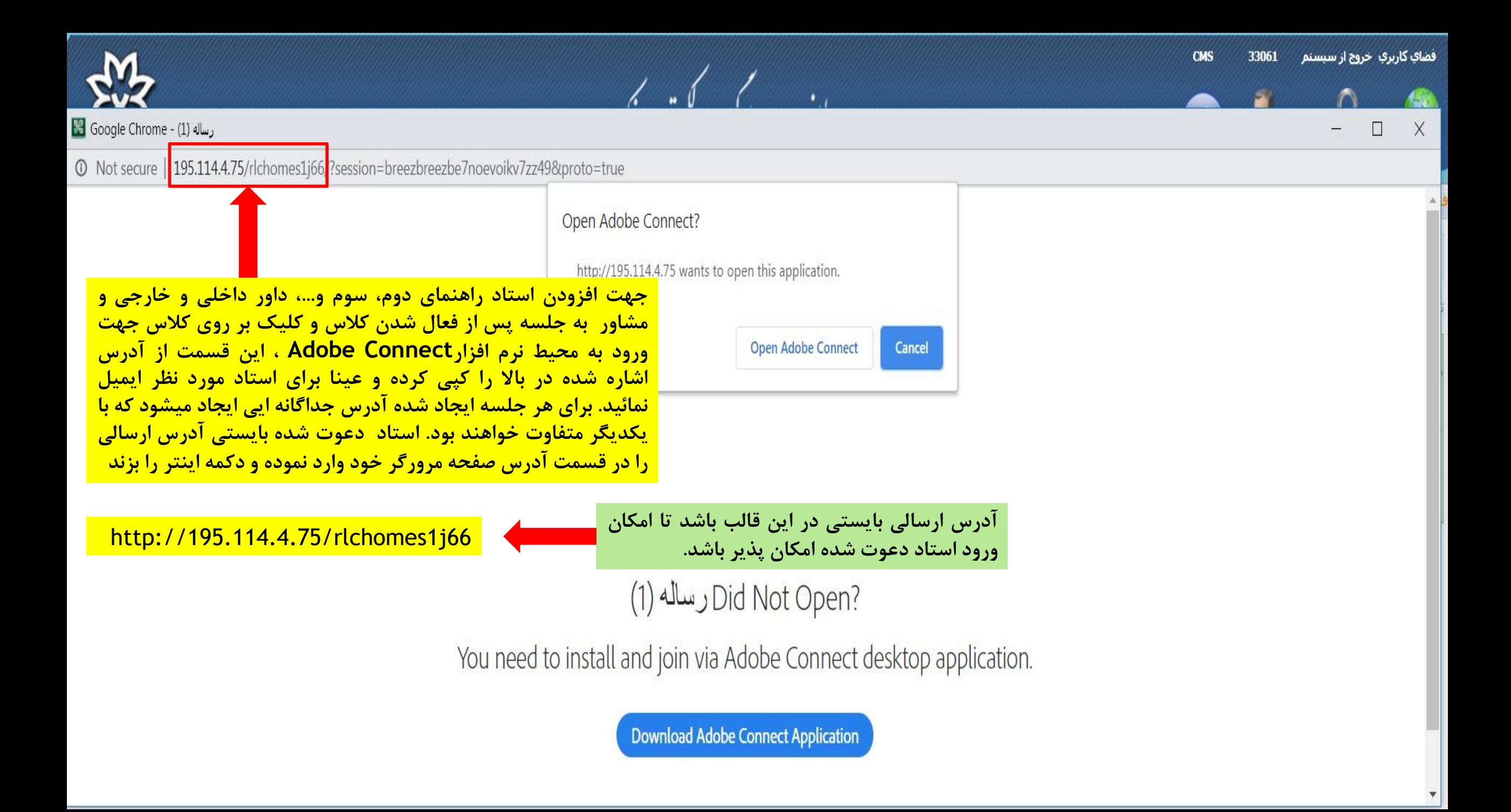

**K** Adobe Connect

<u>توجه: در صورت کلیک بر روی آدرس کلاس ارسال شده از طرف استاد راهنما و نصب صحیح نرم افزار مورد </u> **نیاز، این صفحه برای استاد محترم دعوت شده به جلسه دفاع نمایش داده خواهد شد**

رساله (1)

Registered User Guest

Name

Type here

By entering a Name & clicking "Enter Room", you agree that you have read and accept the Terms of Use & Privacy Policy

**Enter Room** 

**استاد محترم دعوت شده پس از مشاهده این صفحه بایستی در این قسمت نام و نام خانوادگی خود را وارد کرده سپس دکمه Room Enter را انتخاب نماید**

> **توجه : استاد محترم دعوت شده حتما بایستی قبل از انجام مراحل فوق نسبت به نصب نرم افزار مورد نیاز Connect Adobe به یکی از روش های ذیل اقدام نمایند: -1 مراجعه به سامانه یادگیری الکترونیکی دانشگاه ارومیه و مراجعه به قسمت نرم افزار های مورد نیاز -2 کپی لینک نرم افزار در قسمت آدرس مرورگر : http://dl3.behamooz.com/support/vc/ConnectAppSetup2020\_1\_5.zip**

(1) (Sharing) - Adobe Connect) رساله ا

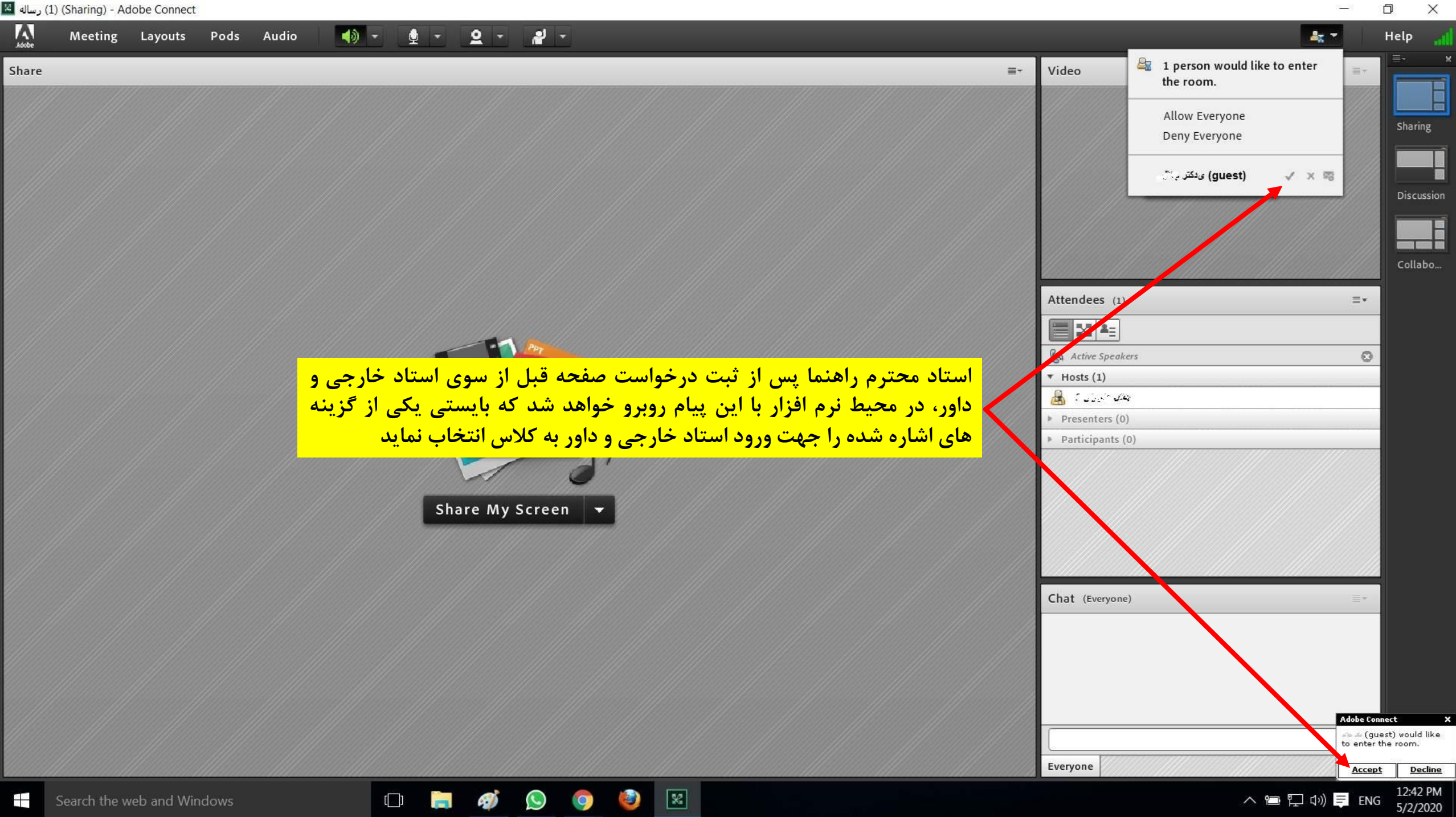

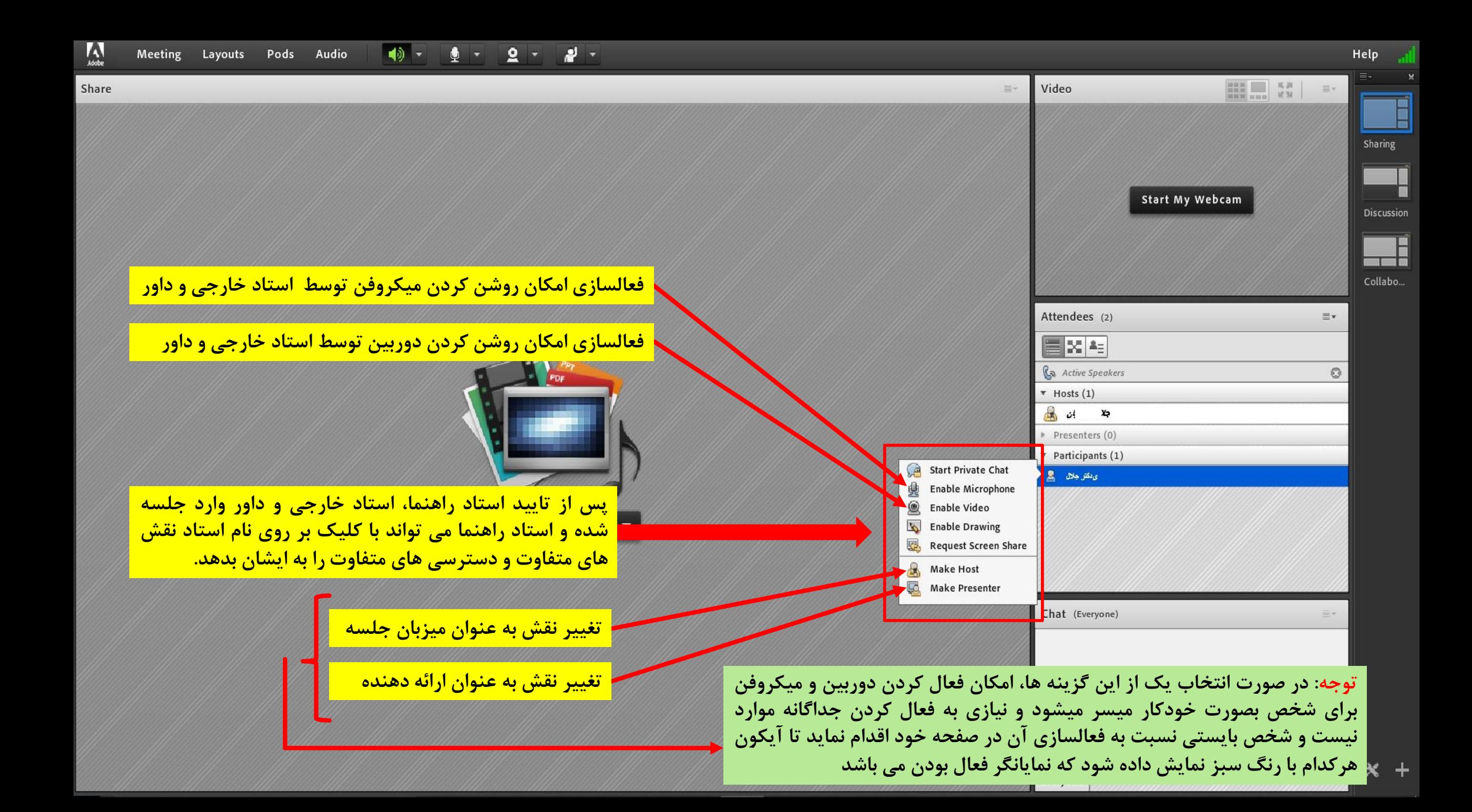

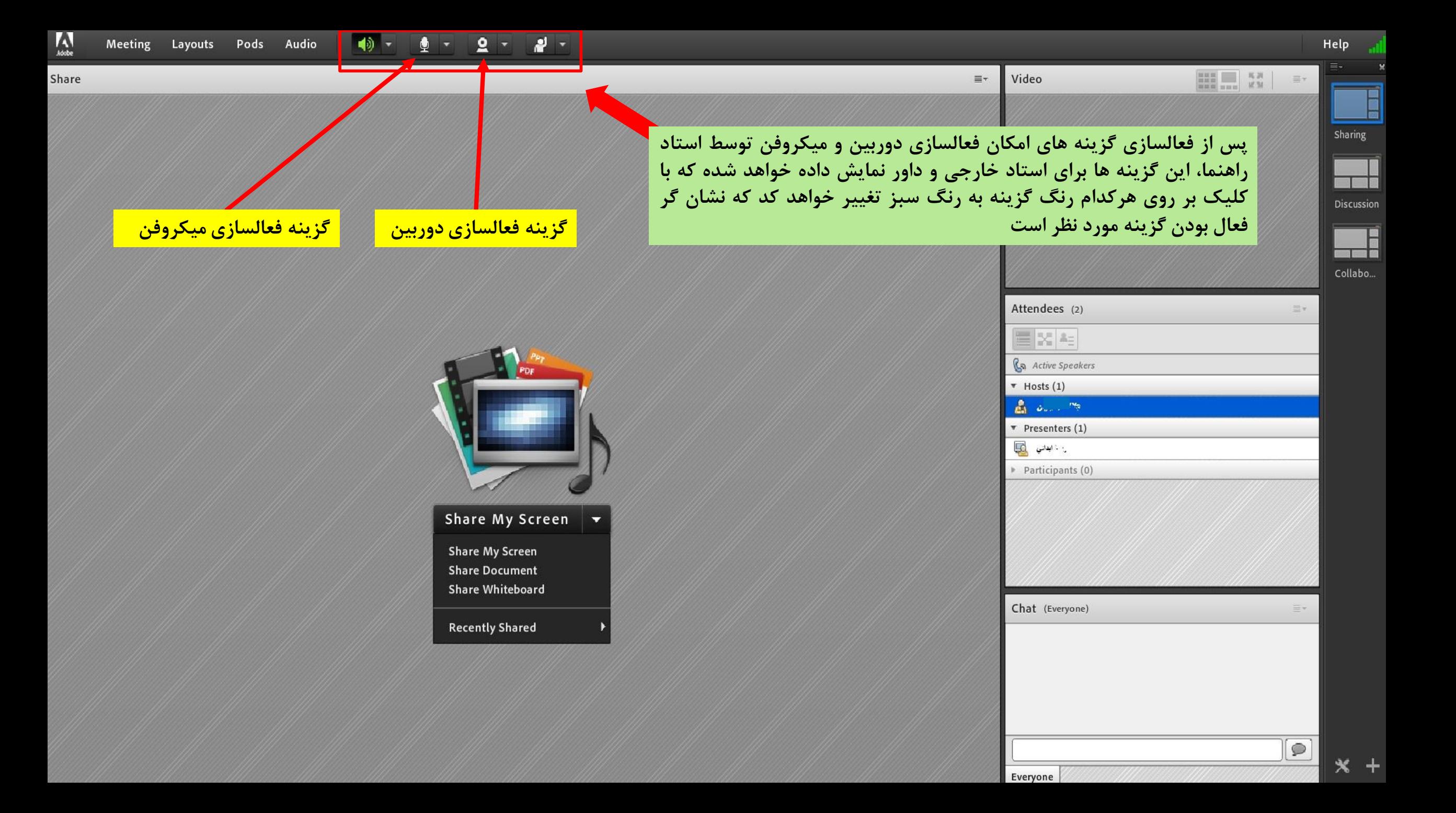

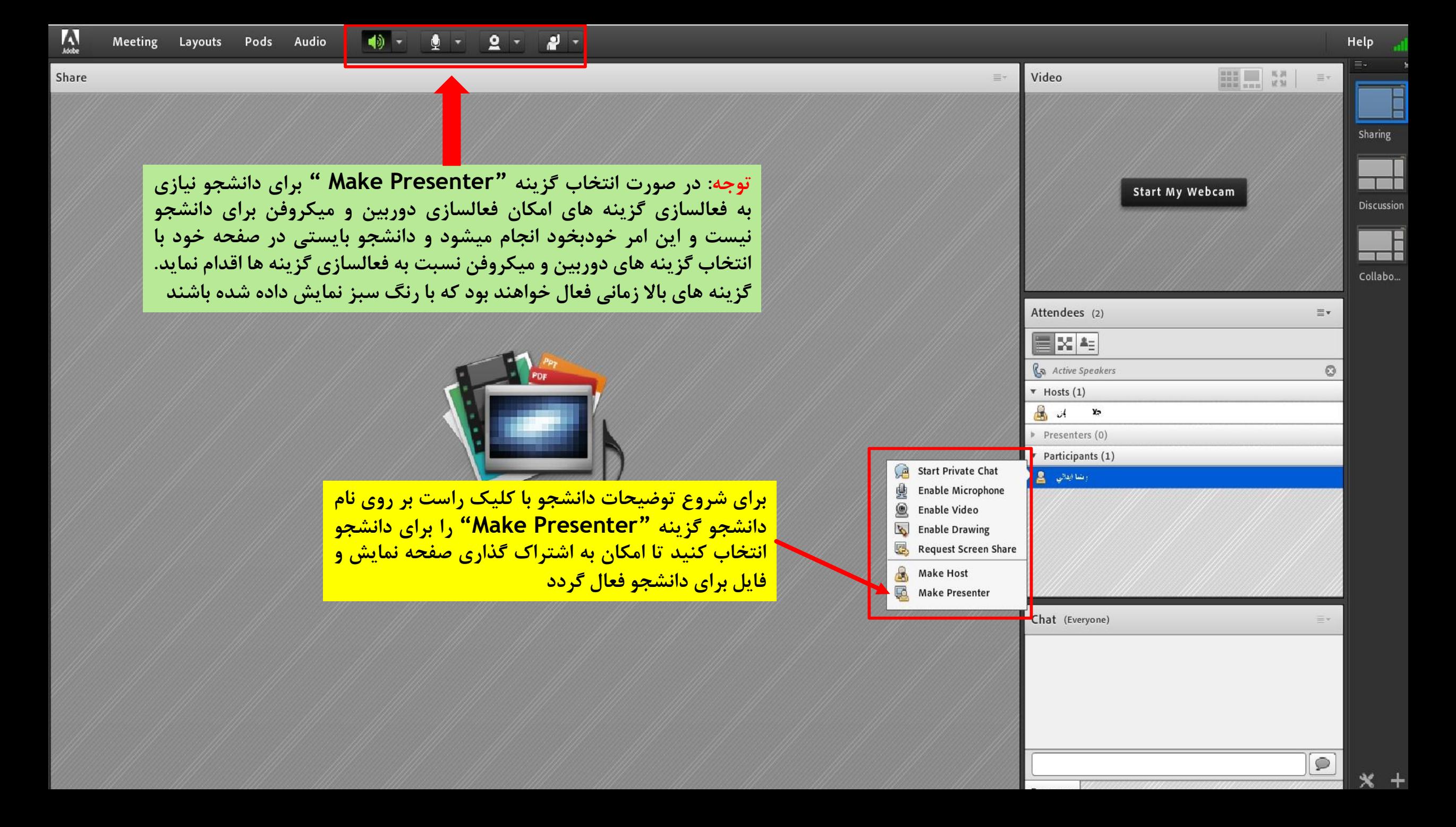

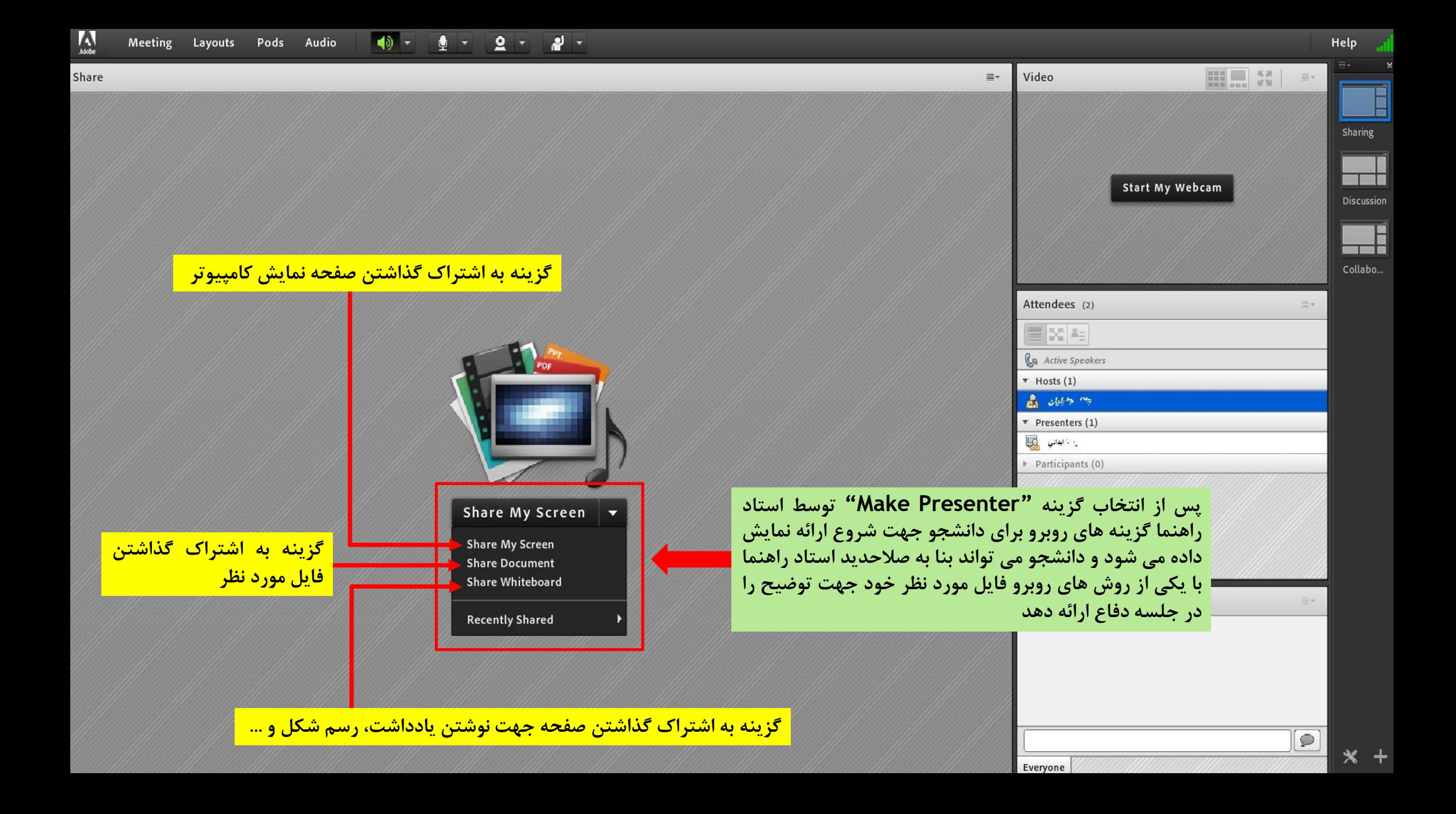

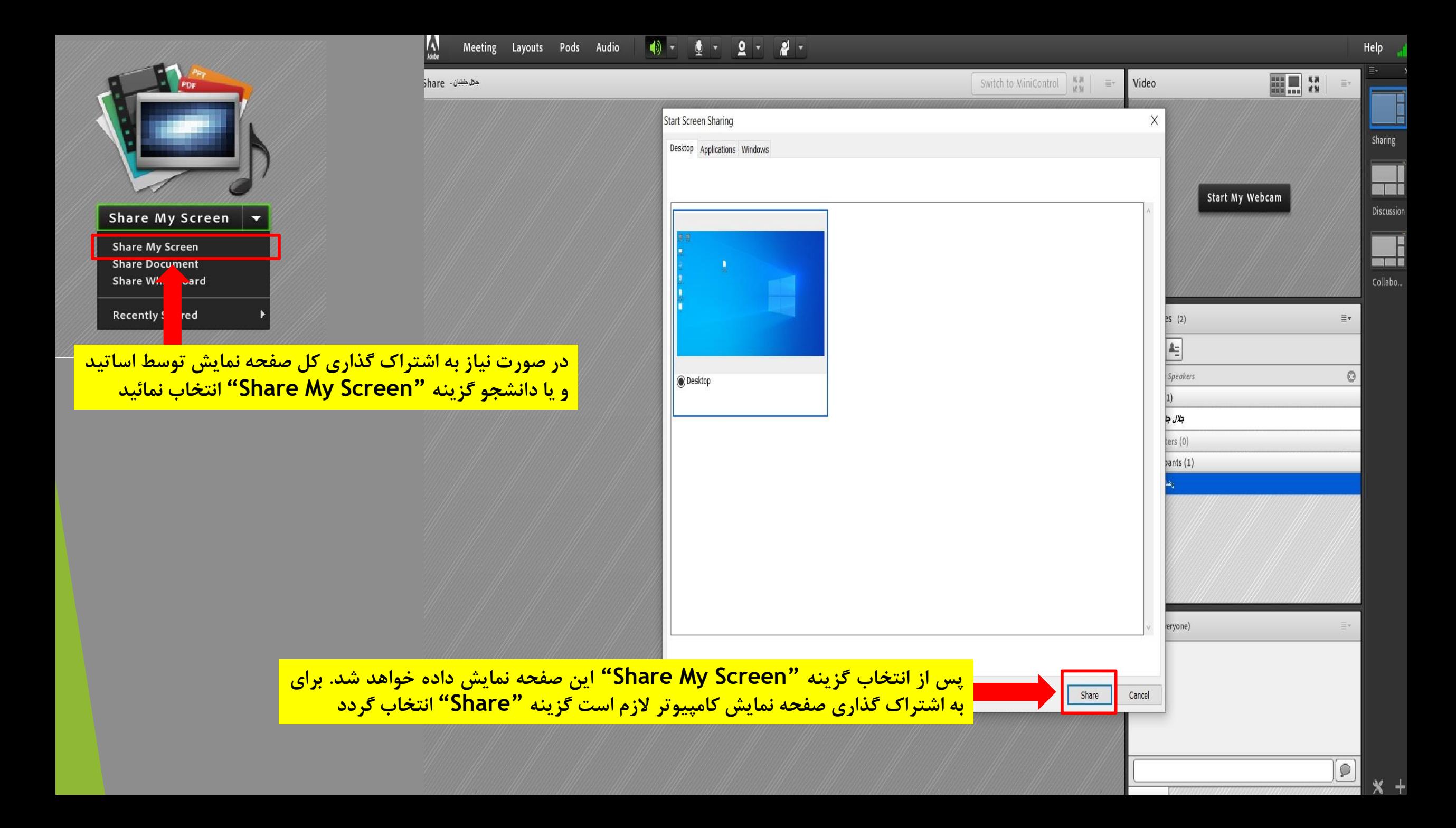

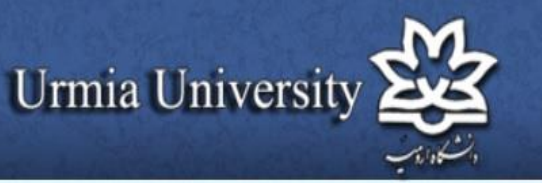

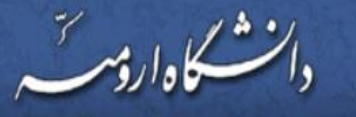

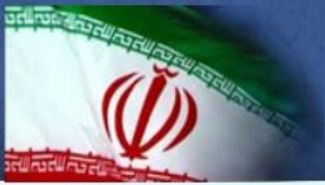

مراكزآموزشي أحانشكده ها مديريت

ا مراكز تحقيقاتي | كتابخانه | واحدها | اشخاص | سامانه هاي الكترونيكي | اخبار | فرآيندها / فرمها / آيين نامه ها

**English** 

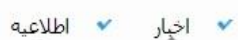

- دسترسي آزاد به مقالات، کتب و پايان نامه ها  $\checkmark$
- ▼ دسترستی رایگان دانشجویان کارشناستی ارشد و دکترک به ithenticate الفرار
- **▼ ا**طلاعیه در خصوص تصویب برویوزال دانشجویان مقطع دکتری
- ▼ ينجمين فراخوان يذيرش سرباز امريه يزوهش،يار اعلام شد
	- ▼ راهنمای حذف ترم در نیمسال 982
- ▼ اطلاعیه در مورد حمایت پارک علم و فناوری از پایان نامه ها
	- هغته ې دوّم از سلسله مسابقات قرآني "پرتو نور"  ${\bf v}$
- ✔ دوره آنلاین آموزش نرم افزار پرکاربرد "لومیون" در دانشگاه
- ▼ کارگاه آنلاین مدیریت اضطراب بیمارک کرونا از سوک دانشگاه ارومیه برگزار می شود
- نت نام در کارگاه داکینگ مولکولی و طراحی دارو در دانشگاه  ${\color{red}\blacktriangledown}$ ا<mark>ر</mark>وميه آغاز شد

More

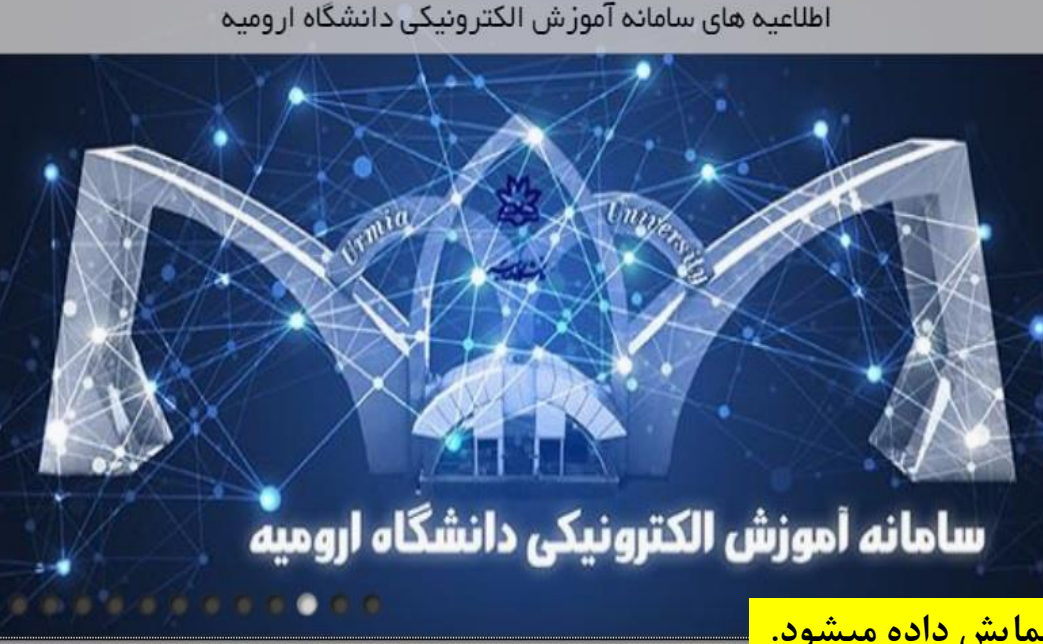

**با انتخاب این گزینه محیط نرم افزار بصورت کامل نمایش داده میشود. پس از اتمام کار بر روی این گزینه کلیک نمائید تا طبق راهنمایی صفحه بعد امکان اتمام به اشتراک گزاری صفحه نمایش میسر شود**

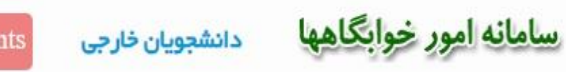

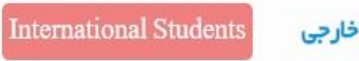

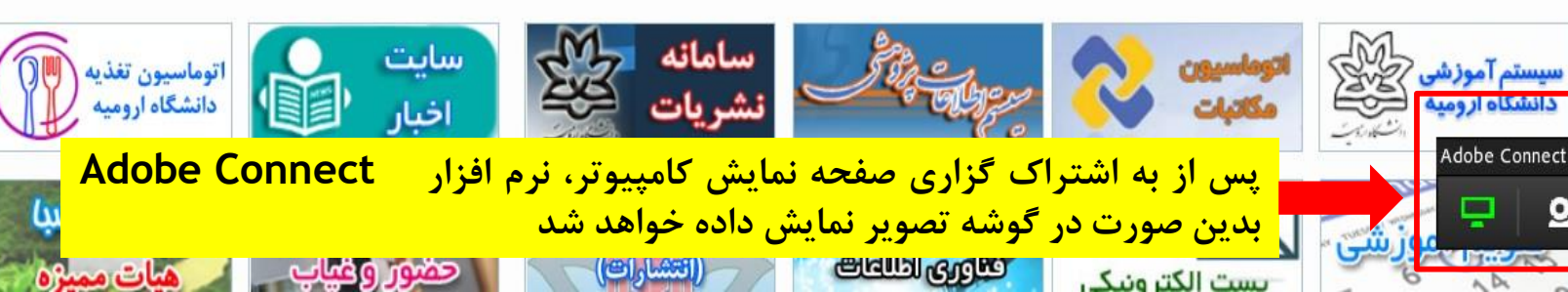

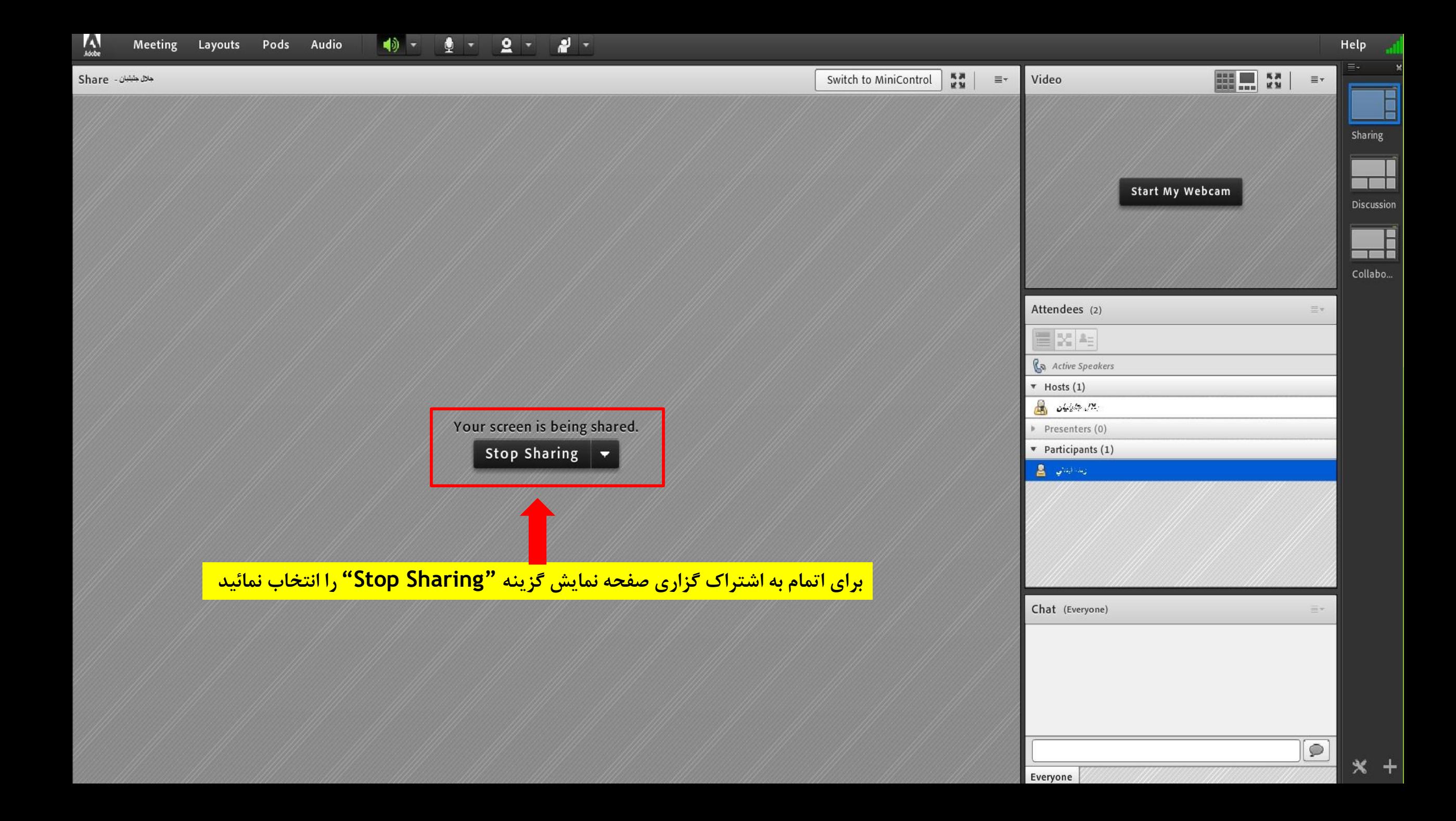

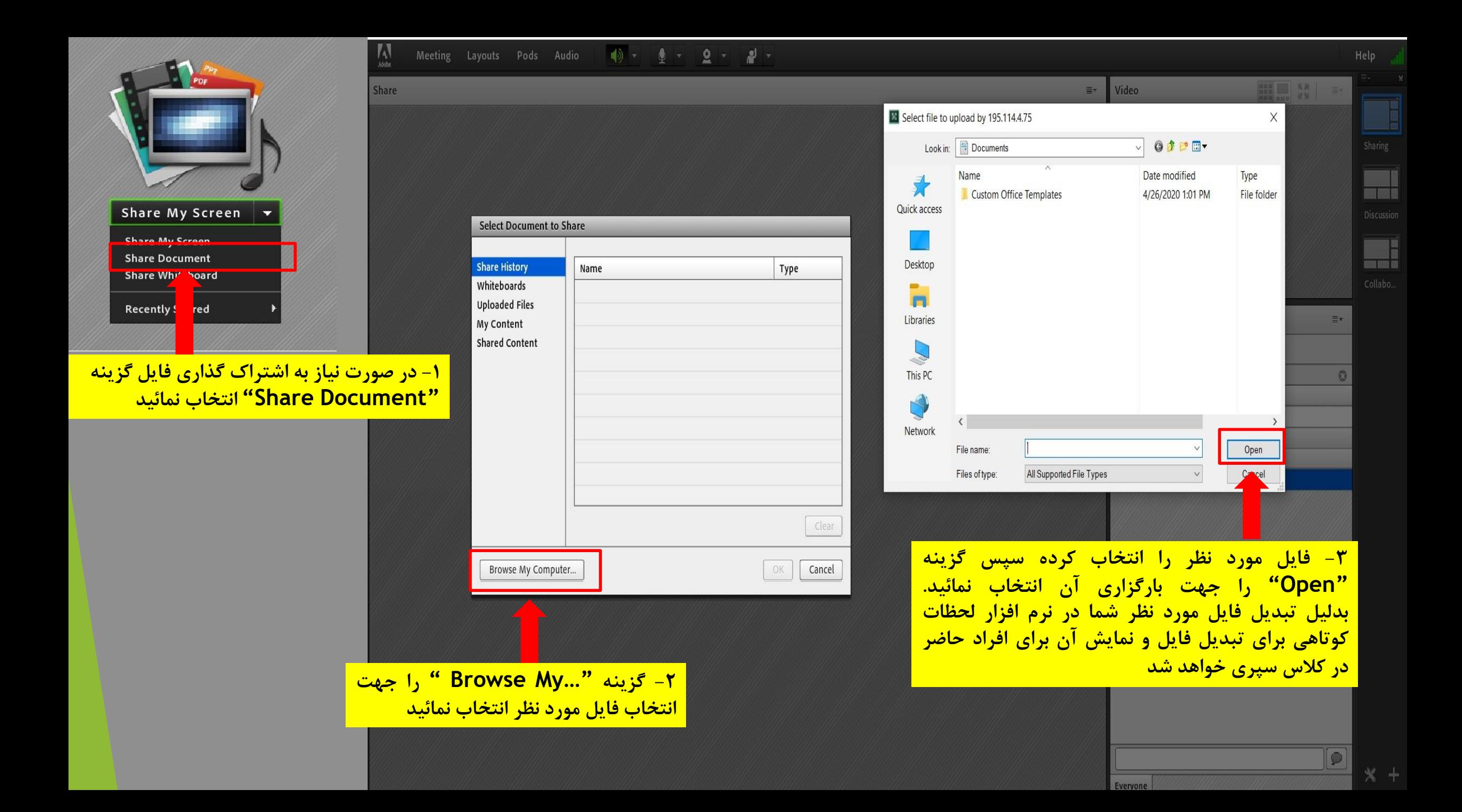

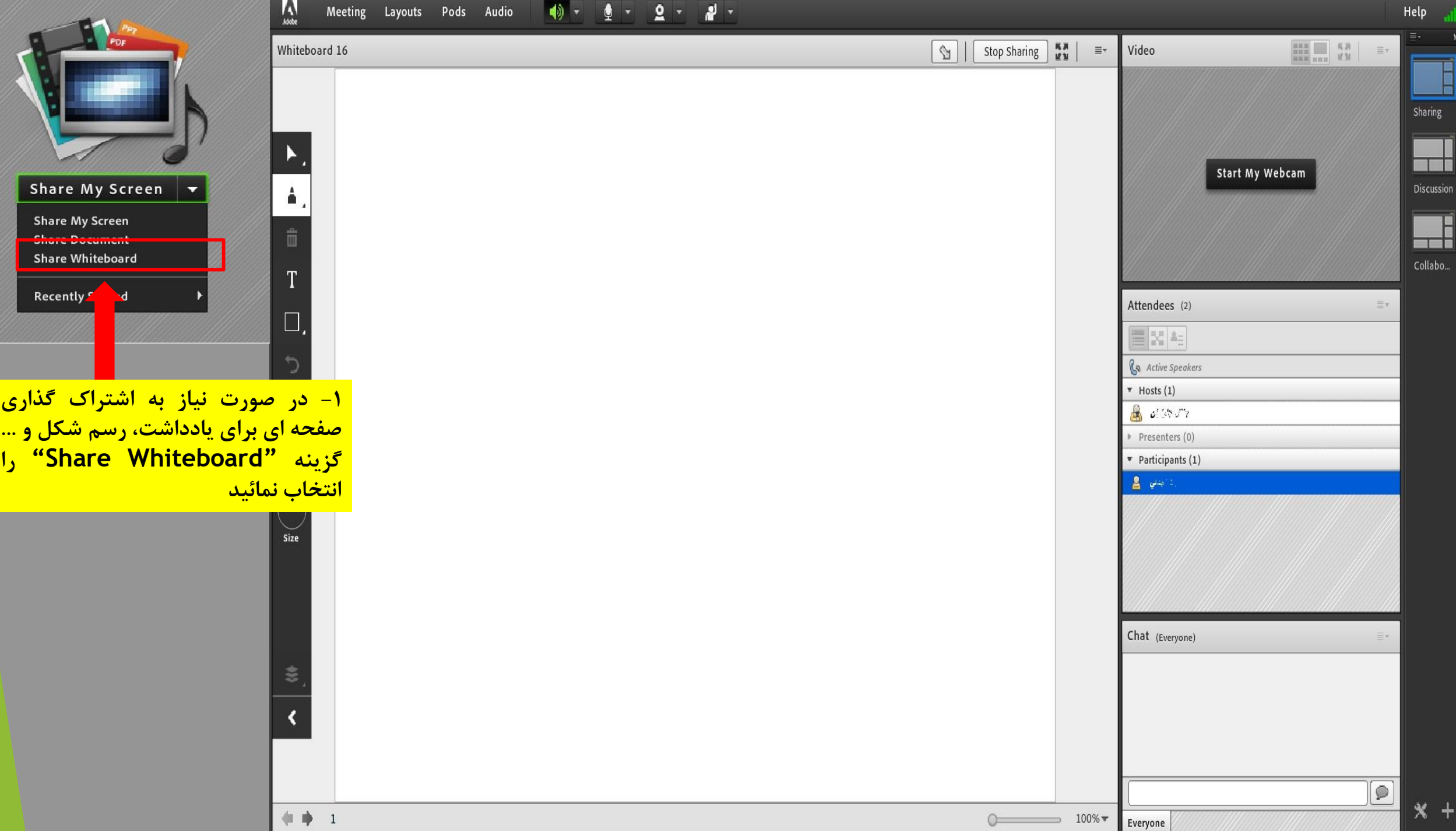

E

ن<br>اللہ

**Discussion** 

┽

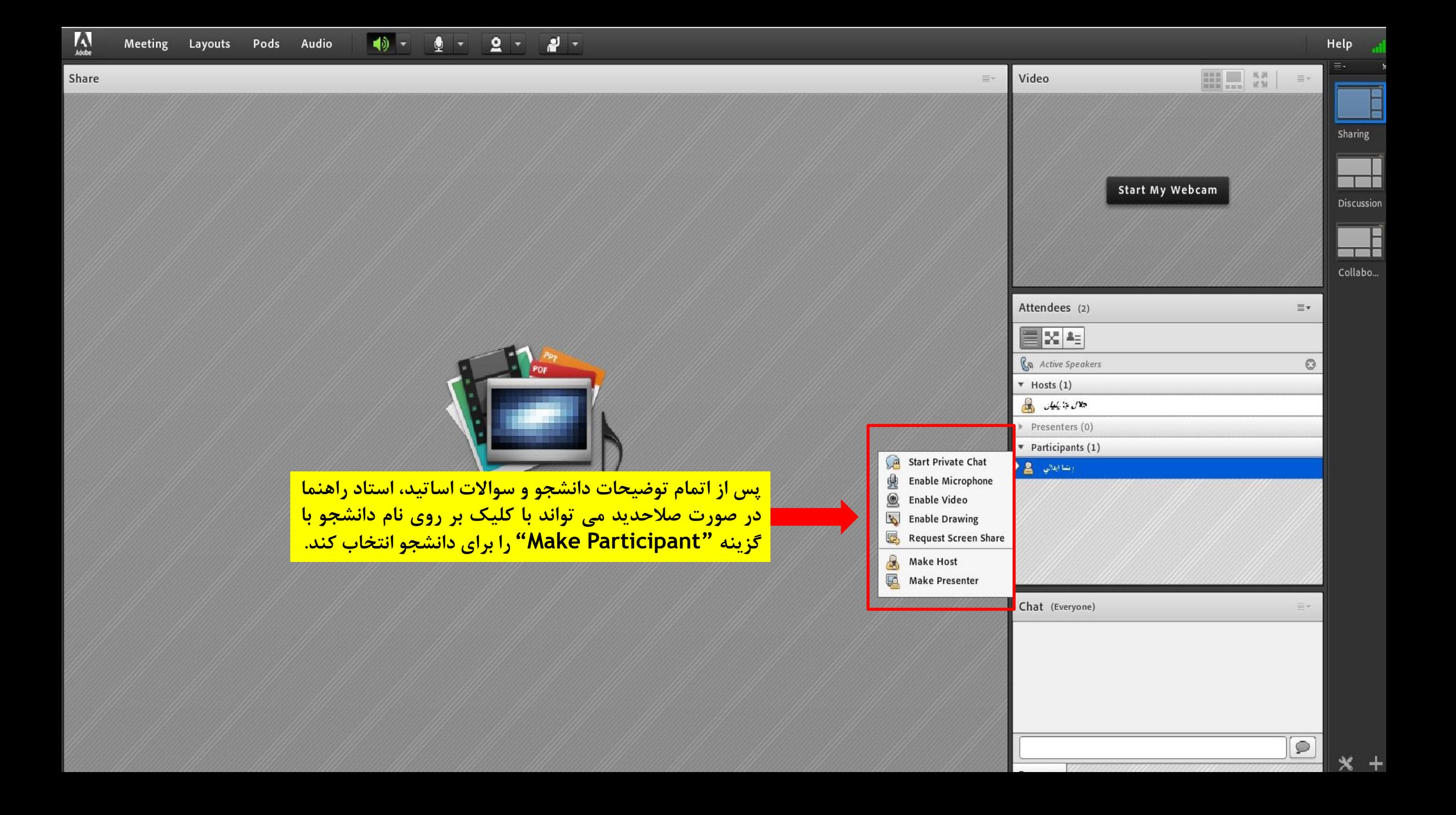

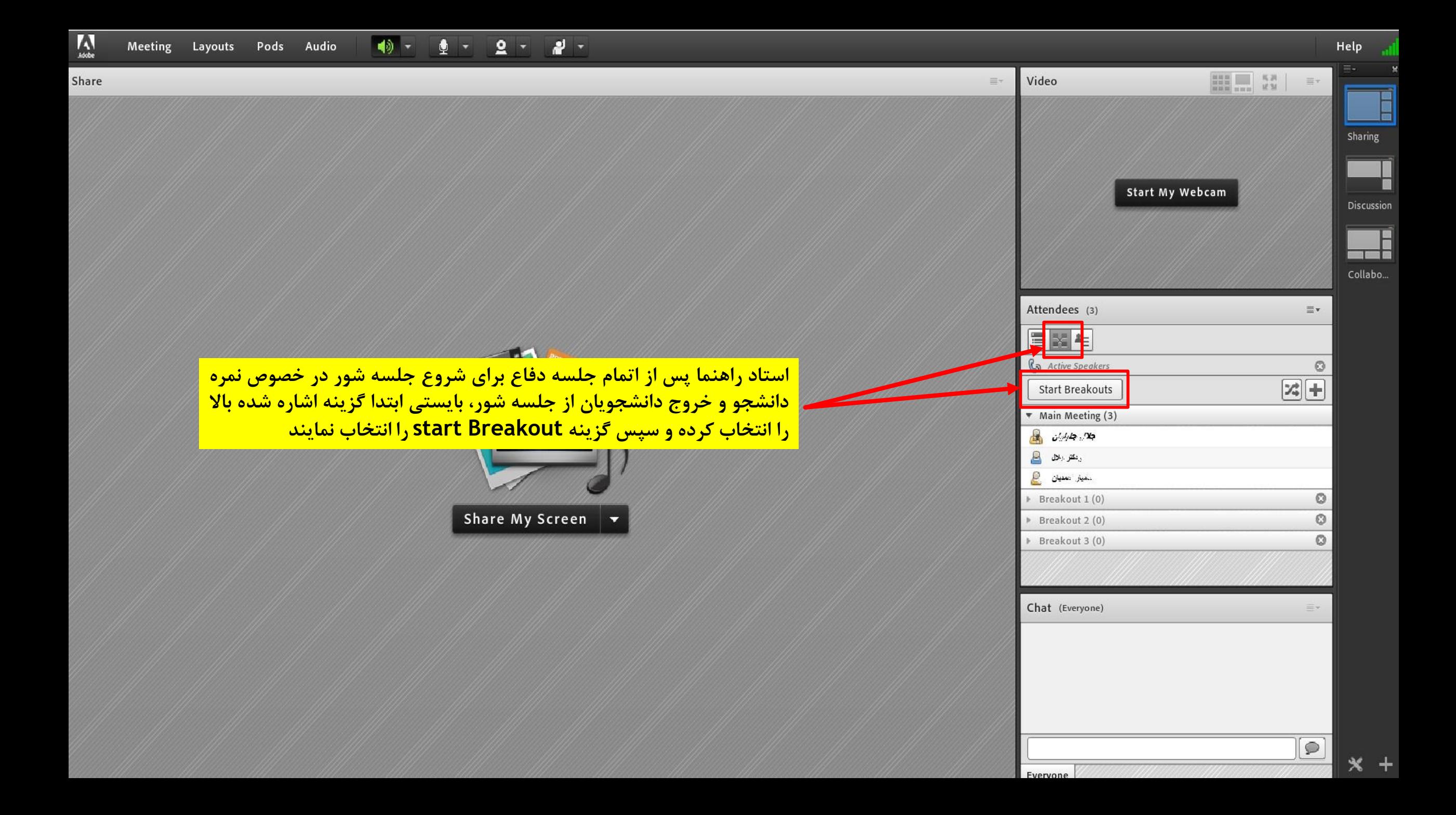

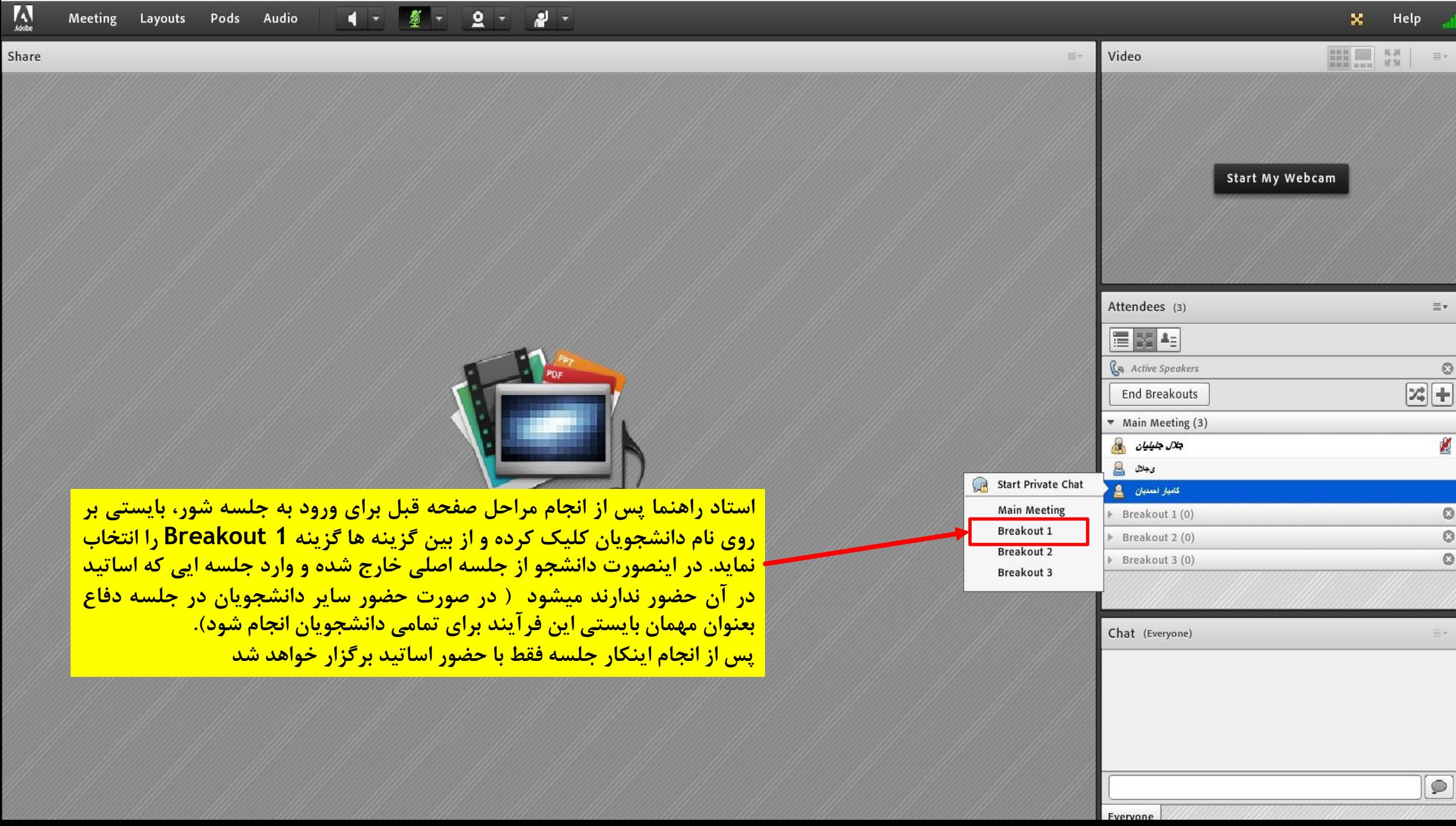

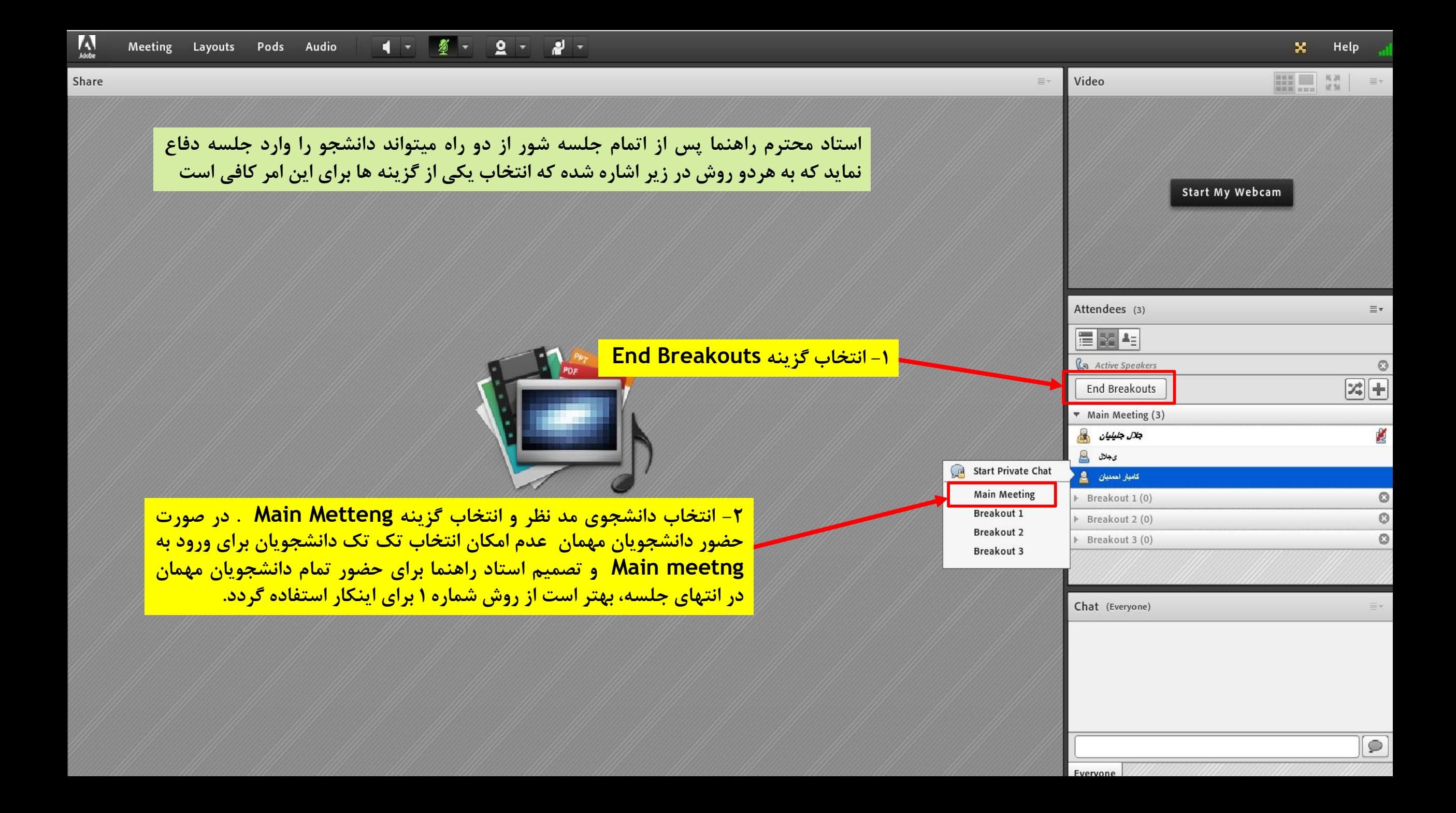

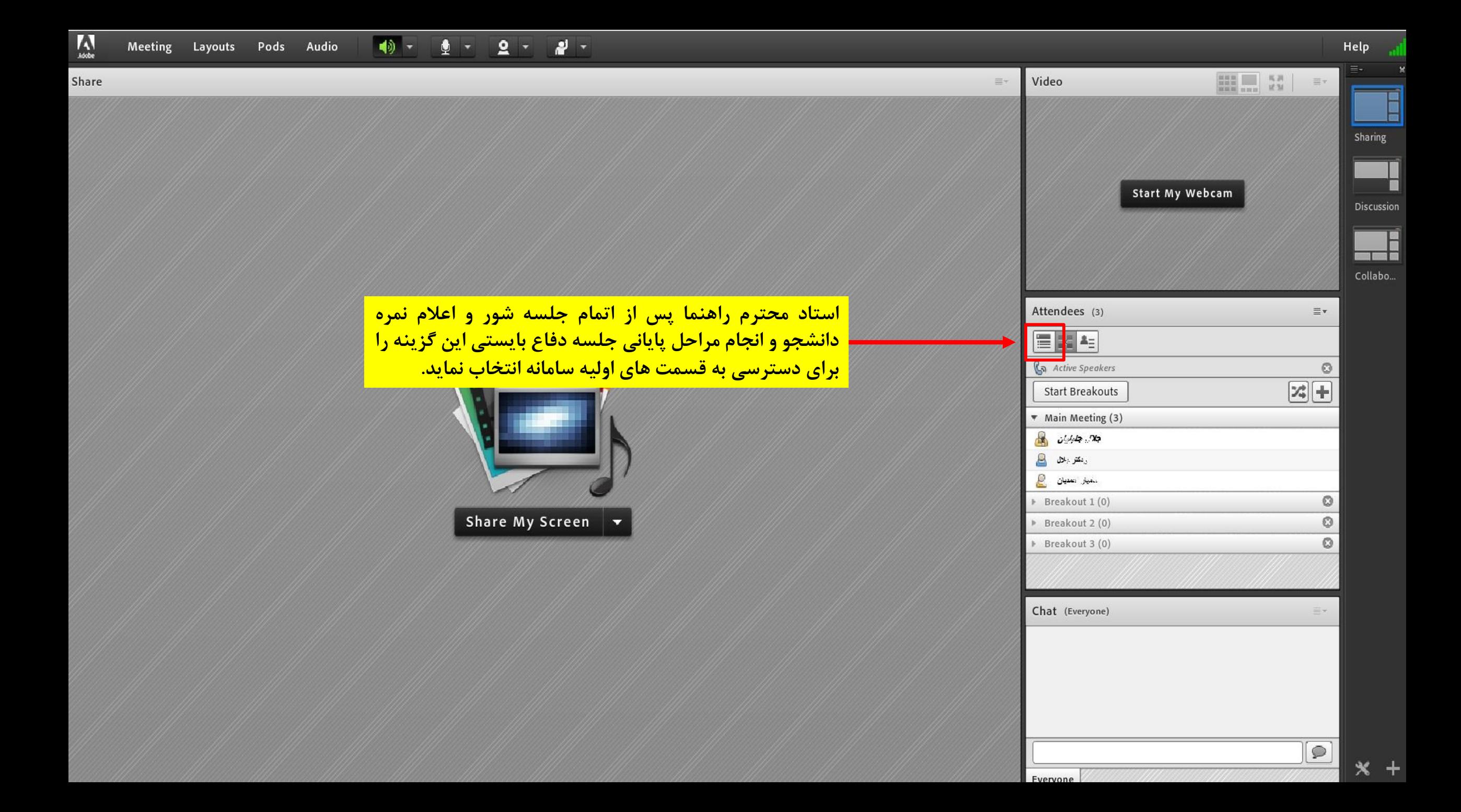